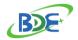

**Bluetooth 5.1 LE Module** 

## **BDE-BLEM301 USER GUIDE**

#### Introduction

This user guide is for BDE-BLEM301, a Bluetooth 5.1 Low Energy Module based on Dialog ultra-low power Bluetooth 5.1 Low Energy SoC DA14531. BDE-BLEM301 is pin to pin compatible with Dialog DA14531 TINY™ Bluetooth Module - DA14531MOD. All the software tools and hardware development kits for DA14531MOD can be used for BDE-BLEM301. BDE-BLEM301 is built to meet your low cost and ultra-low power consumption needs.

## **Get Ready**

The following tools are recommended to develop with BDE-BLEM301.

#### Hardware tools:

- PC or Laptop
- <u>DA14531 Pro Dev</u> DA14531-00FXDEVKT-P as Mother-board (buy from <u>Mouser</u> or <u>Digikey</u>)
- Module Daughter-Card DA14531-00FXDB-P (buy from Mouser or Digikey)
- USB cable for power supply and debugging

### Software tools:

- Terminal software such as RealTerm, Putty or Tera Term.
- SmartSnippets<sup>™</sup> Studio 2.0.10 or later from this link <u>Development Tools</u>
- Software Development Kit (SDK)
- KEIL MDK ARM:
- FTDI Driver for Windows
- Segger J-Link SW driver
- Bluetooth® LE explorer application
  - o <u>LightBlue® Explorer</u> (iOS). Or scan the QR code below.
  - o <u>BLE Scanner</u> (Android). Or Scan the QR code below.
  - Type chrome://bluetooth-internals/#devices into the address field of the Chrome
    Browser to use the built-in tool (PC with Win10 or MAC book)

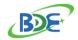

## **Bluetooth 5.1 LE Module**

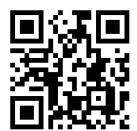

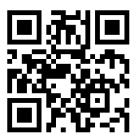

LightBlue® Explorer for iOS

**BLE Scanner for Android** 

## **Build Your First Application**

Once you have the Hardware and Software tools in place, please following the following links to:

- Connect the Hardware
- Setup the terminal
- Install the Software
- Build the first Application

## **Other Resources**

DA14531 SDK User Manual:

http://lpccs-docs.dialog-semiconduct<u>or.com/UM-B-117-DA14531-Getting-Started-With-The-Pro-Development-Kit/index.html</u>

Dialog Serial Port Service(DSPS):

https://www.dialog-semiconductor.com/products/dialog-serial-port-service-dsps

SmartBond™ - CodeLess AT Commands:

https://www.dialog-semiconductor.com/products/smartbond-codeless-commands

DA14531 SmartBond TINY™ Module Information Page:

https://www.dialog-semiconductor.com/products/bluetooth-module-da14531-smartbond-tiny

DA14531 SoC Information Page:

https://www.dialog-semiconductor.com/products/connectivity/bluetooth-low-energy/products/da14530-and-da14531

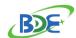

## **BDE-BLEM301 USER GUIDE**

# Bluetooth 5.1 LE Module Revision History

| Revision | Date         | Description          |
|----------|--------------|----------------------|
| V1.1     | 21-Mar-2019  | Initial Release      |
| V2.0     | 14-Apr-2021  | Editorial Correction |
| V2.1     | 21-July-2023 | link                 |

## Contact

BDE Technology Inc.

China:

B2-403, 162 Science Ave, Huangpu District, Guangzhou, 510663

Tel: +86-020-28065335

Website: <a href="http://www.bdecomm.com/cn/">http://www.bdecomm.com/cn/</a> Email: <a href="mailto:shu@bdecomm.com/cn/">shu@bdecomm.com/cn/</a>

USA:

67 E Madison St, #1603A, Chicago, IL 60603

Tel: +1-312-379-9589

Website: <a href="http://www.bdecomm.com/">http://www.bdecomm.com/</a> Email: <a href="mailto:info@bdecomm.com/">info@bdecomm.com/</a>

BDE Technology Inc. info@bdecomm.com